# 基于 **Android** 平台的保健食品移动监管系统<sup>①</sup>

舒远仲, 龚文静

(南昌航空大学 信息工程学院, 南昌 330063)

摘 要: 针对保健食品企业监管效率低以及管理模式的不健全, 提出一种基于 Android 平台的移动监管系统模式. 智能终端设备通过连接 3G、4G 等无线网络, 使监管人员在执法现场将采集的信息数据直接上传至服务器, 同时 增设数据同步代理机制, 实时监听用户的离线和在线状态, 防止数据丢失, 再利用蓝牙无线通信技术实现监管数 据的后台打印功能, 进一步简化执法流程. 本系统的应用实现了移动监管和移动办公的模式, 具有实际应用价 值.

关键词: 保健食品; 移动监管; 智能终端; Android; web service

### **Mobile Regulatory System for Health Food Based on Android Platform**

SHU Yuan-Zhong, GONG Wen-Jing

(College of Information Engineering, Nanchang Hangkong University, Nanchang 330063, China)

**Abstract**: According to the inefficiency in health food supervision work and unsound management mode, this paper proposed a mobile regulatory system based on Android platform. The law enforcement officers can upload information data to the server by using 3G or 4G wireless network. In order to prevent data loss, the system introduced a data synchronization agent to probe whether user is online or offline, then using wireless Bluetooth technology to achieve backstage printing of regulatory data, simplify the law enforcement process much further. Application of this system achieves the movement pattern of supervising and office, and has practical value.

**Key words**: health food; moving regulation; intelligent terminal; Android; web service

移动办公作为通信业和 IT 业融合发展的产物, 通 过在移动终端上安装信息化的软件, 使企业办公人员 能实时高效地开展工作. 随着移动智能设备在我们生 活中的普遍使用, 以及 GPRS、蓝牙、Wi-Fi 等无线技 术的突飞猛进, 给面向移动终端的管理系统软件带来 了更大的发展平台, 使用智能移动终端设备结合无线 技术, 可以摆脱陈旧的管理模式, 实现真正意义上的 移动办公模式[1,2].

针对我国保健食品行业监管缺乏统一的管理手段, 监管效率低下, 造假违规等问题, 本系统将智能终端 设备嵌入到保健食品行业的管理之中, 建立完善的监 管制度和管理系统, 并实施数据同步代理的机制, 随 时监听用户的在线状态, 相应创建不同的数据传输存 储模式, 防止数据的丢失, 保证信息的完整性. 再通过

手工录入可能产生的错误并达到高效率的管理工作, 完善移动监管模式.

蓝牙连接实现监管数据信息的无线打印功能, 避免了

1 系统框架结构设计

本系统包含了 Android 系统智能终端, 无线网络, Web 服务器, 后台数据库服务器集群等部分<sup>[3]</sup>. 系统 的功能模块按照"智能移动终端"、"中心服务器"、"后 台数据库"三个层面将前端的应用, 业务处理, 数据存 储按照逻辑进行分管, 有利于系统的升级与维护. 智 能终端具有处理和计算综合信息的能力, 并且可以通 过无线网络访问 Web 服务器, Web 服务器则通过 ADO.NET 数据访问接口与后台数据库服务器实现连 接操作.

① 收稿时间:2014-12-06;收到修改稿时间:2015-01-26

移动监管终端系统与中心服务器采用 C/S 模式[3], 无需频繁的加载信息, 只有在数据有更新时才需要下 载, 适应移动的网络环境, 降低了服务器端运行发布 信息的负荷, 占用资源较少, 提高系统运行速度. 并 且实现了数据更加透明化的存储操作, 方便快捷. 后 台管理部分与服务器则采用 B/S 模式, 不需要安装任 何软件, 只需要在浏览器打开, 就能进行管理. 这样 的设计在保证系统可靠运行的同时, 有利于系统后续 的维护和升级, 确保更高的可扩展性.

## 2 移动监管系统模块设计

本系统的移动终端主要负责将执法人员采集的信 息进行收集和录入, 由终端发起创建连接的请求, 通 过 Wi-Fi、3G 等无线网络建立连接, 将执法结果实时 反馈, 数据整理完成后直接上传至服务器端, 实现与 服务器之间的即时通信, 若还需要数据访问, 则访问 后台的数据库服务器, 服务器提供相应的支持, 并在 信息数据有更新时将数据库中的新数据下载到移动终 端上[4]. 系统物理结构如图 1.

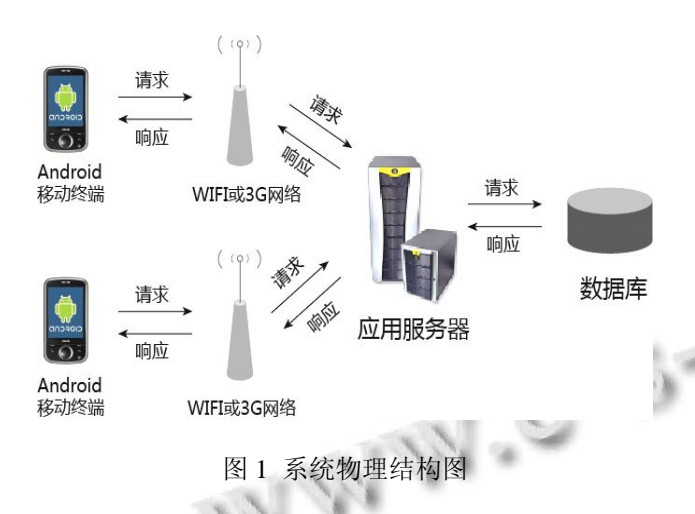

 同时考虑到网络不稳定或执法现场缺乏无线网络 的情况, 系统完善了数据同步代理机制, 通过对用户 在线状态的不断监听, 判断当前为离线或在线状态, 从而创建不同的数据传输模式. 若为离线状态, 则存 取数据于本地数据库中, 当用户由离线切换为在线状 态时, 则触发同步代理操作, 保证终端与服务器的数 据一致性.

## 2.1 服务器端的设计

服务器端的作用主要是提供 web 服务以及数据库

服务, 实现数据的交互以及数据的逻辑处理和操作. 包含了 web 服务器以及数据库服务器, 这样能提高系 统的性能并保证数据存储的安全性. Web 服务器作为 移动监管的后台, 对监管信息进行查询、修改等管理 操作, 数据库服务器用以保存系统的所有数据. 为了 安全快速的传输数据, 服务器端采用 XML 的封装和 解析. 服务器在接收到客户端发出的请求时做出响应, 并根据客户端的请求访问数据库服务器, 最后返回给 客户端一定的 XML 格式的数据结果, 客户端通过解 析这些 XML 数据得到需要的数据.

# 2.2 移动终端 **APP** 的设计

 移动监管终端的功能包括执法现场信息采集, 数 据录入、上传.

2.2.1 用户界面设计

 Android 用户的界面设计通过定义 XML 文件的方 式来实现. 通过使用android的相关UI控件, 按照功能 需要及相应的布局完成对界面的设计. Android 应用程 序中每一个窗口称之为一个 Activity, 每个 Activity 需 要相应的 UI 界面显示在窗口中, Android 中的 XML 文 件包含的是一些标记的树形集合, 每个标记就是一个 树形类, 这种结构使得用简单的语法即可快速的组建 UI, 将 UI 和程序逻辑分开单独设计, 这样更容易在不 同的界面中切换[5].

2.2.2 Android 应用程序设计

 Activity 是 Android 应用中用于显示数据和提交信 息, 与用户进行交互的组件, 称之为"活动" [6]. 每个活 动都被实现为一个独立的类, 活动类将会显示由视图 控件组成的用户接口, 并对事件作出响应. Android 应 用 中 包 含 多 个 Activity, 每 个 Activity 都 必 须 在 AndroidManifest.xml 配置文件中声明, 否则程序识别 不了也无法执行[7]. Activity 的生命周期包含 7 个过程, 启动 Activity 时, 系统先调用 onCreat 方法, 其次调用 onStart方法, 然后是onResume方法, Activity则进入运 行状态, 暂停 Activity 的运行则调用 onPause 方法, 再 次进入运行状态就调用 onRestart 方法、onStart 方法、 onResume 方法, 退出并结束当前 Activity 系统依次调 用 onPause 方法、onStop 方法和 onDestory 方法[8]. 2.2.3 系统主要功能模块

根据功能需求, 针对信息采集进行管理, 系统主 要实现了移动终端的九大模块, 如图 2 所示.

System Construction 系统建设 41

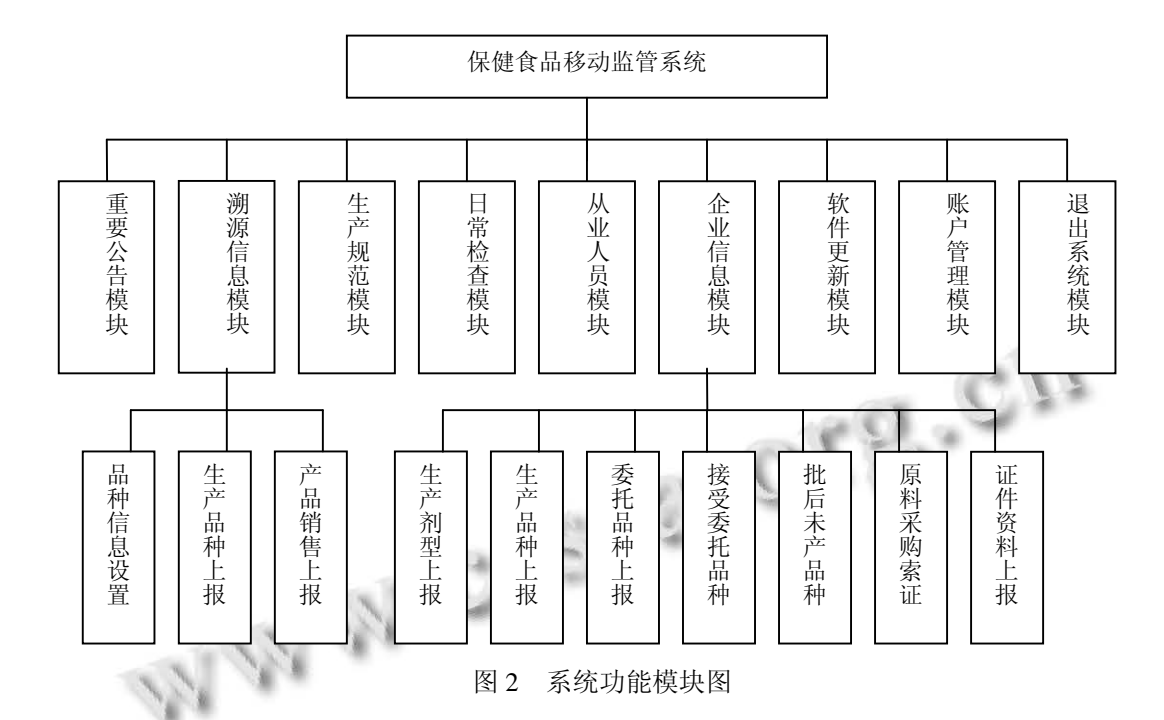

 1) 重要公告模块是后台服务器发布的针对单个 企业或者是所有企业有关最新保健食品信息的相关公 告.

 2) 日常检查记录模块是查询执法人员对各企业 现场检查的详细情况记录, 包括现场检查的照片、视 频以及现场检查的反馈内容.

 3) 生产规范查询模块是针对保健食品生产环境、 生产人员的配备、生产设备及卫生等情况进行查询的 模块.

 4) 从业人员信息模块是对人员基本信息详情的 查询包括健康证明以及体检表的详情, 并提供修改和 删除从业人员信息的功能.

 5) 溯源信息上报模块包括品种信息的设置、生产 品种的上报和产品销售的上报三部分. 对品种的名 称、批次、数量、留样信息、电子监管码信息、原料 采购单位信息以及产品销售单位信息等都做了详细的 记录.

 6) 企业基本信息模块包含企业生产剂型、企业生 产品种、委托生产品种、接受委托品种、批准后未生 产品种、原料添加成品索证、企业证件资料的上报.

 7) 软件更新模块是对本移动监管终端系统的更 新部分. 保证移动终端与后台服务器数据软件版本的 一致性.

 8) 账户管理模块包括账户设置和密码修改服务. 9) 退出系统模块是询问用户是否确定退出本系 统, 保证安全退出.

3 关键技术

# 3.1 使用 **ksoap2** 实现移动终端与服务器通信

 Android 移动监管终端通过 Wife、3G 或 4G 网络 连接服务器访问数据[9]. 执法人员在使用移动监管系 统时, 将现场取证的照片视频, 笔录内容等执法信息 实时上传至服务器, 服务器中更新的数据也可直接下 载到移动终端. 但为了避免相同数据的重复加载, 系 统会将常用数据全部下载到本地数据库中, 使系统在 离线状态下直接使用本地数据也能进行相关操作. 考 虑到移动终端与服务器端可能存在的异构数据问题, 并且在基于.net 平台的后台管理中发布 web Service 也 非常方便, 所以该系统使用Web Service接口, 以XML 格式封装数据, 以 SOAP 协议作为交换数据的协议规 范[10]. 在 Android 平台中调用 Web Service, 需要一些 库来支持访问, 但由于资源受限的开发环境, Android SDK 并没有提供这样的类库, 因此必须引用第三方类 库 ksoap2 来实现对 Web Service 的访问, ksoap2 中提供 了基于 Android 版本的 jar 包 ksoap2—android, 它是 Android 平台上的 ksoap2 版本, 一个轻量级并且高效

<sup>42</sup> 系统建设 System Construction

的 SOAP 开发包[11]. 本系统引用的是 ksoap2-android -assembly-2.5.4-jar-with-dependencies.jar 包来完成 Web Service 的调度.

#### 3.2 多媒体采集信息规整化处理

 移动监管终端是要实现移动执法的作用. 执法人 员在现场检查的同时, 将笔录内容等文字、声音信息 以及拍摄的现场反馈图片信息或是资料图片信息直接 上传至服务器. 采集信息的上传是监管系统中核心的 一部分, 所以拍照功能也做了更严密的设置, 若移动 端为手机设备时针对显示横屏做了相应的判断, 以及 当预览界面的格式与大小发生变化时也做了调整. 系 统进入拍照功能前会先检测是否有 SDcard, 再根据存储 卡生成照片的保存路径. 出于对系统内存的考虑, 照片 的大小要合理, 对于过大的图片必须进行压缩处理再呈 现在控件中, 以防止内存满溢. 系统通过输入输出流获 取到存储路径下的图片, 再使用 Base64 编码成字符串的 参数类型, 并采用Web Service 传递字符串实现信息上传, 服务器端通过解析字符串获取图片并存储[12].

## 3.3 移动端多媒体数据同步

 数据同步代理通过 Timer 定时器的触发来实时监 听用户的在线状态. 定时器设置间隔时间, 激活监听 器自动检测用户是否在线. 关键代码如下:

Private java.util.Timer timer;

 $timer = new Time (true);$ 

timer.event(

new java.util.TimerTask() {public void run(){// server.checkOnLine();探测用户是否在线}},0,10);

 以上代码设置定时器每隔 10 秒自动执行一次检 测用户是否在线的方法. 当用户由离线状态转为在线 状态时, 通知同步代理机制进行相应的数据同步操作.

 客户端与服务端的数据交互是一个双向同步的过 程. 一方面由移动端发起请求, 当客户端要求进行数 据同步时, 将要同步的数据封装为 XML 格式, 通过 HTTP 协议传输至服务器, 进行数据的更新. 另一个过 程由服务端控制, 当有新的数据产生时, 通过与终端 数据库的比对, 将新的数据打包成 XML 格式数据, 下 载到移动端[13]. 移动端将这些新的数据转存到本地数 据库中, 使其与服务器数据库保持一致, 同时也方便 移动端的进一步数据处理.

## 3.4 蓝牙通信技术实现后台数据打印

本系统通过在移动终端设备安装 PrinterShare 软

件, 设置智能设备和打印机的蓝牙连接实现无线打印 资料的功能, 减少了执法人员需要手写监管信息报表 的工作量, 并且能有效避免手工录入带来的笔误, 同 时提高监管效率. 下面给出部分后台关键代码: / / 初始化数据集

DataSetds=SqlHelper.ExecuteDataset(constr, Command-Type.StoredProcedure, " lhdj\_getvideo" , pp) ;

DataTable dt = ds.Tables  $\lceil 0 \rceil$ :

ReportDataSource rds = new ReportDataSource ( " jcjlvideo-dataset" , dt) ;

ReportViewer1.LocalReport.DataSources.Add( rds) ;

ReportViewer1.LocalReport.Refresh( ) ; string deviceInfo =

"  $\leq$  DeviceInfo  $>$  " + "  $\leq$  SimplePageHeaders  $>$ True  $\lt$  / SimplePageHeaders  $>$  " + "  $\lt$  / DeviceInfo  $>$  ":

Microsoft.Reporting.WebForms.Warning [] tWarnings; string [] tStreamids;

string tMimeType;

string tEncoding;

string tExtension;

/ / 呼叫 ReportViewer.LoadReport 的 Render function, 将资料转成想要转换的格式, 并生成 Byte 资料

Byte  $\lceil \cdot \rceil$  tBytes = ReportViewer1.LocalReport.Render ( "PDF" , deviceInfo, out tMimeType, out tEncoding, out tExtension,

out tStreamids, out tWarnings) ;

/ / 将 Byte 內容写到 Client

Response.Clear( ) ;

Response.ContentType = tMimeType; Response.Append-Header("Content-Disposition",String.Format ( " attachment;filename = report. $\{ 0\}$  ",tExtension) ; Response.BinaryWrite( tBytes) ;

Response.End( ) ;

#### 4 系统测试

#### 4.1 系统测试环境

 本系统的开发环境必须搭建 Android sdk2.2 以上 的软件开发包, 系统内存达到 1GB 以上. 系统的运行 需要连接网络, 可选用 3G, 4G, Wi-Fi 等无线网络. 测 试的终端设备可选用 Android 智能手机或者平板电脑. 在此选用华为 Media Pad 平板电脑作为测试的工具.

System Construction 系统建设 43

## 4.2 系统应用测试结果

移动设备连接无线网络后, 调试运行程序, 登录 监管系统, 系统采用一个登陆口实现包括生产企业和

经营企业两种类型企业的登录, 验证成功后可进入有 九大模块的主界面, 如图 3 所示.

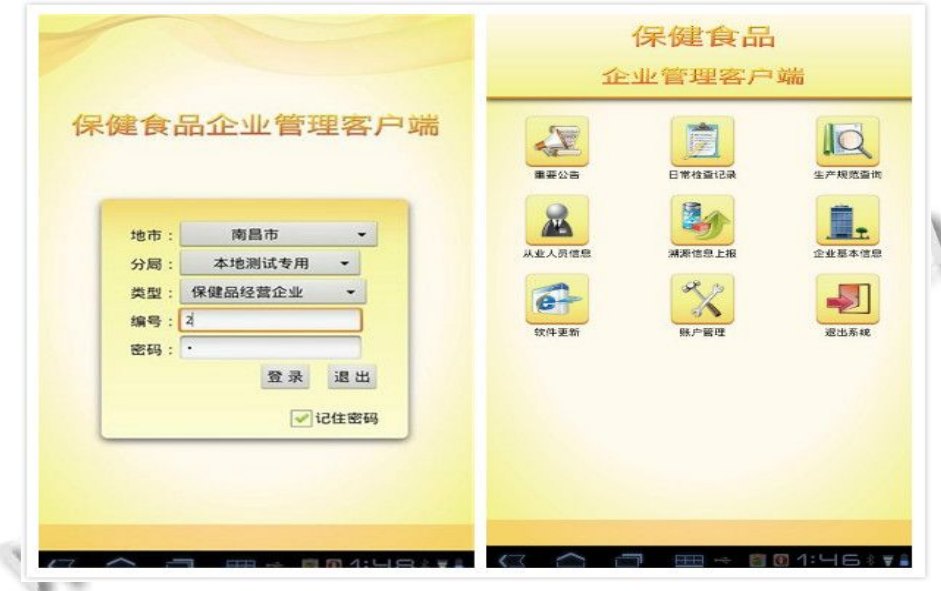

图 3 用户登录及主页面

 日常检查记录模块是移动监管系统的重要组成部 分之一. 现场检查记录包括检查记录详情、查询照片 视频、现场检查信息反馈三个子菜单. 通过选择页面 的子菜单, 逐级录入多种类型的检查信息, 进行数据 的交互操作, 如图 4 所示. 一个企业的检查记录包含 多个相关的检查明细名称、项目内容、笔录内容和意

见内容. 针对每一个检查项目需上传相应的检查照片 视频凭证. 现场检查反馈页面中, 点击右侧彩色字体 图标实现照片、视频、语音等多媒体数据信息的反馈, 并通过 SOAP 协议上传至后台服务器保存, 实现现场 GT) 反馈信息的上传.

 $\alpha$ O  $\alpha$ 

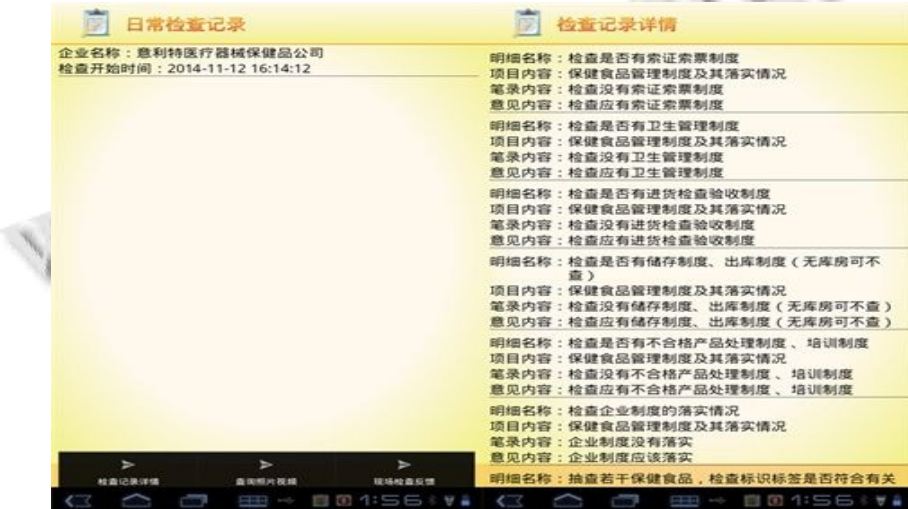

| 查询照片视频                                                                                                    | 现场检查反馈                                                                                      |
|----------------------------------------------------------------------------------------------------|---------------------------------------------------------------------------------------------|
| <b>标识号:135</b><br>明细名称:检查是否有进货检查验收制度<br>项目内容:保健食品管理制度及其落实情况<br>类型:照片<br>取证时间: 2014-11-13 9:18:45                                              | 请点击右侧图标查看反馈信息 ❶已反馈<br>笔录内容: 检查没有卫生管理制度<br>反馈时间: 2014-11-22 10:49:08<br>请点击右侧图标查看反馈信息 Q 已反馈  |
| 标识号: 135<br>明细名称:检查有无进货查验记录,批发记录或者票据,是<br>否真实,保存期限是否少于2年<br>项目内容:进货查验记录、批发记录或者票据<br>类型:照片                                                     | 笔录内容: 检查没有卫生管理制度<br>反馈时间: 2014-11-27 14:05:36                                               |
|                                                                                                    | 请点击右侧图标查看反馈信息 ❶已反馈<br>笔录内容: 检查没有进货检查验收制度<br>反馈时间: 2014-11-22 10:49:38                       |
| 取证时间: 2014-11-13 9:19:10<br>标识号: 135<br>明细名称:现场查看库房卫生、储存环境:容器、工具和设<br>备是否符合要求(无库房可不查)<br>项目内容:库房卫生,储存环境<br>类型: 视频<br>取证时间: 2014-11-13 9:22:02 | 请点击右侧图标查看反馈信息 ❶已反馈<br>笔录内容: 检查没有储存制度、出库制度 (无库房可不<br>查)                                      |
|                                                                                                    | 反馈时间: 2014-11-27 14:46:07<br>请点击右侧图标查看反馈信息 ❶已反馈<br>笔录内容: 检查没有不合格产品处理制度、培训制度                 |
|                                                                                                    | 反馈时间: 2014-11-27 14:48:27<br>请点击右侧图标查看反馈信息 ❶已反馈<br>笔录内容: 没有进货查验记录、批发记录或者票据                  |
|                                                                                                    | 反馈时间: 2014-11-27 14:57:28<br>请点击右侧图标查看反馈信息 1 已反馈<br>笔录内容: 从业人员 考虑路4455555555669没有健康体<br>检证明 |
| ►<br>查看照片视频                                                                                                    | 反馈时间: 2014-11-27 15:07:06<br>请点击右侧图标查看反馈信息 4 已反馈                                            |
|                                                                                                    | <b>All Control</b>                                                                          |

图 4 日常检查记录上传与现场信息反馈界面

a ce C

溯源信息上报是保健食品企业监管的重要环节. 在本系统中, 对溯源信息做了详细的上报, 包括品种 信息、产品供应单位信息以及产品销售信息的上报, 其中详尽记录了各品种信息、留样信息、电子监管码

信息等, 有效保证保健食品从生产到销售每一环节都 在监管之下, 达到全面性的监督功能. 部分溯源信息 页面如图 5 所示.

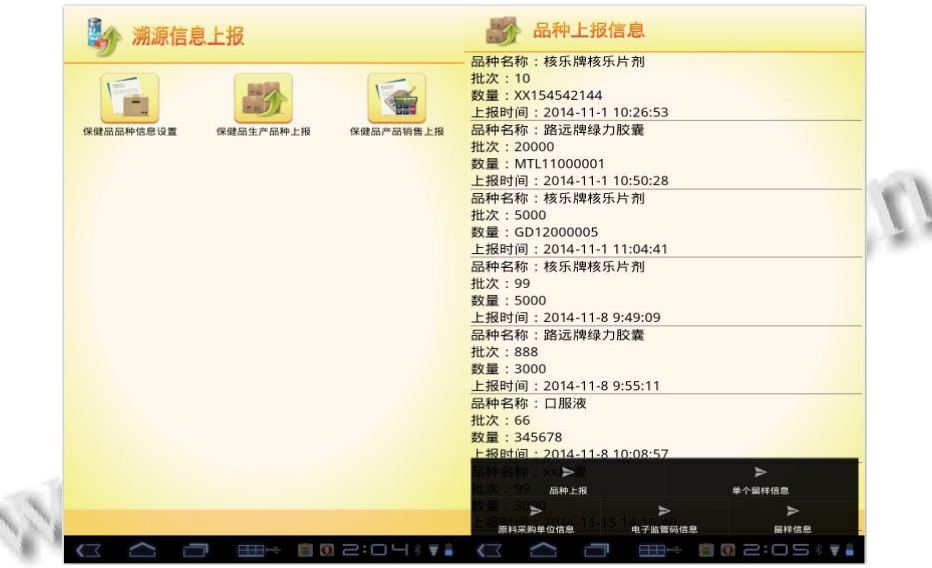

图 5 溯源信息上报界面

# 5 结语

Q

 本文针对保健食品的移动监管模式要求, 设计了 详细的系统功能, 利用无线网络技术、Android 技术以 及 Web Service 技术, 实现了基于 Android 平台的移动 监管系统, 通过客户端与服务器的实时通信实现数据 传递更新, 保证了监管信息的及时、真实可信. 并利用 数据同步代理模式, 智能监控离线与在线状态, 将本 地数据与服务器端中心数据保持一致. 同时增设了无 线后台打印功能, 方便了执法管理人员的监管工作过 程, 实现了快速高效的移动办公模式.

#### 参考文献

1 孙庆和,刘道群.网络隔离技术在 3G 移动办公中的应用探 讨.计算机科学,2013,40(6): 381–383.

System Construction 系统建设 45

WWW.C-S-2.Org.Cn

- 2 叶小榕,邵晴.基于 Android 平台的移动电子政务系统.科技 导报,2011,29(21):27–30.
- 3 陈望挺,林满足.基于 JSP 和 Android 的 C/S 结构问卷系统. 计算机应用,2013,33(3):886–889.
- 4 刘荔娜.移动门户运行平台的研究与设计[学位论文].西安: 西北工业大学,2008.
- 5 韩超,梁泉.Android 系统原理及开发要点详解.北京:电子工 业出版社,2010.
- 6 Dev BHATIA K. Comparing mobile platforms [Thesis]. San Diego: San Diego State University, 2011.
- 7 Google. ManifestPermission. http://developer.android.com/reference/ android/Manifest.permission.html.[2014-10-14].
- 8 裴佳迪,马超,孙仁贵.Android应用开发全程实录.北京:人民

邮电出版社,2012.

- 9 江燕良.基于 Android 平台的工商移动监管系统研究.单片 机与嵌入式系统应用,2013(10):60–63.
- 10 张娜.Android 系统架构研究与应用[学位论文].西安:西安 科技大学,2013.
- 11 Mantanari U. Web services and models of computation. Electronic Notes in Theoretical Computer Science, 2004,  $105: 5-9.$
- 12 覃章荣,张军洲,诸葛隽.基于 Web Service 的异构数据库同 步系统设计与实现.计算机技术与发展,2009,19(12): 221–224.
- 13 闵现畅,黄理灿.基于 Android 平台的 web 服务技术研究. 工业控制计算机,2011,(4):92–94.